### **Начнем?**

Чтобы включить свой MacBook Air, нажмите кнопку питания. После этого Ассистент настройки предложит выполнить несколько несложных действий, чтобы Вы смогли приступить к работе. Он покажет, как подключиться к сети Wi-Fi и создать учетную запись пользователя. Кроме того, он может переместить на новый Mac все документы, сообщения электронной почты, фотографии, аудиозаписи и фильмы с другого компьютера Mac или ПК с Windows.

Войдите в систему в Ассистенте настройки с помощью своего Apple ID. При этом Ваша учетная запись будет настроена в Mac App Store и iTunes Store, а также в таких программах, как «Сообщения» и FaceTime, поэтому они будут готовы к работе сразу после первого запуска. Настройка выполняется и для iCloud, поэтому в программах Mail, «Контакты», «Календарь» и Safari будет содержаться вся актуальная информация. Если у Вас еще нет Apple ID, создайте его в Ассистенте настройки.

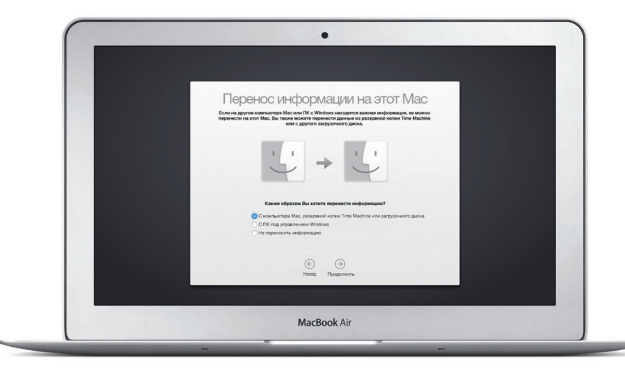

### **Управление Mac с помощью жестов Multi-Touch**

Многие действия на Вашем MacBook Air могут быть выполнены с помощью жестов на трекпаде. Ниже приведены основные жесты.

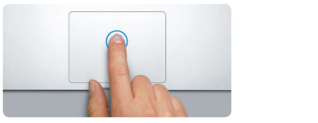

### **Знакомство с Рабочим столом**

На рабочем столе компьютера Mac Вы найдете и сможете сделать все, что Вам необходимо. Расположенная внизу экрана панель Dock предназначена для размещения часто используемых программ. С ее помощью можно также открыть Системные настройки, чтобы настроить рабочий стол и различные параметры. Нажмите значок Finder, чтобы перейти к Вашим файлам и папкам.

> Ищите новые программы в App Store для Mac. Загрузив понравившуюся программу, Вы увидите ее в Launchpad. App Store для Mac сообщает о выходе обновлений программ и OS X и может применять их автоматичес

В строке меню в верхней части экрана содержится полезная информация о Вашем Mac. Чтобы проверить состояние беспроводного подключения к сети Интернет, нажмите значок Wi-Fi. Ваш Mac автоматически подключается к сети, которая была выбрана во время настройки компьютера. Кроме того, для поиска объектов на Вашем Mac и различной информации можно использовать Spotlight.

## Привет!

**Щелканье** .<br>Нажмите в любой части трекпада, чтобі выполнить щелканье. Также можно просто коснуться поверхности трекпада, если включена функция имитации щелканья мыши касанием.

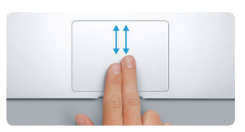

**Имитация правой кнопки (щелканье правой кнопкой)** Нажмите двумя пальцами, чтобы открыть контекстное меню. Также можно просто коснуться двумя пальцами любой части трекпада, если включена функция имитации щелканья мыши касанием.

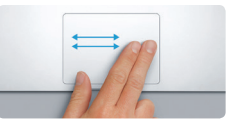

**Навигация смахиванием** Перелистывайте веб-страницы, документы и другие материалы жестом смахивания двумя пальцами.

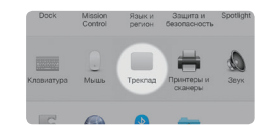

**Прокрутка двумя пальцами** Для прокрутки в любом направлени проведите пальцами по поверхности трекпада — вверх, вниз или в стороны.

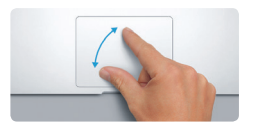

### **Поиск нужных программ**

На Вашем Mac уже установлены программы для обработки фотографий, создания документов, работы в Интернете и выполнения других задач. В Launchpad удобно просматривать программы, установленные на Вашем Mac. Располагайте программы в нужном порядке и даже группируйте их в папках.

### **Совместное использование Вашего Mac и устройств с iOS**

Кабель питания • переменн

Кнопка: питания Войдите в iCloud на своем Mac и устройствах с iOS\* — и они смогут обнаруживать, когда находятся неподалеку, давая Вам замечательные возможности. Вы сможете звонить и отвечать на вызовы, поступающие на Ваш iPhone, с компьютера Mac, используя его динамик для громкой связи. SMS–сообщения, отправляемые на iPhone, будут появляться в программе «Сообщения» на Mac, позволяя Вам легко просматривать все свои разговоры. Благодаря функции Instant Hotspot Ваш Mac сможет автоматически использовать iPhone в качестве модема. А функция Handoff дает возможность начать работу на компьютере Mac и продолжить ее с того же места на устройстве с iOS (и наоборот).

### **Актуальные данные на всех Ваших устройствах**

iCloud обеспечивает доступ к Вашим фотографиям, музыке, календарям, контактам, документам и другим материалам с Вашего компьютера Mac, устройств с iOS и даже с ПК с Windows. Эта служба автоматически синхронизирует информацию на всех Ваших устройствах.

Когда Вы создаете документ Pages, делаете фотографию или приобретаете песню с помощью одного из своих устройств, они мгновенно появляются на всех остальных. iCloud Drive позволяет хранить файлы в iCloud и систематизировать их так, как Вам удобно. Функция Семейный доступ дает возможность членам семьи делиться друг с другом своими покупками в iTunes Store, App Store и iBooks Store. iCloud помогает найти и защитить Ваш Mac в случае его потери. Чтобы выбрать нужные функции iCloud, нажмите iCloud в Системных настройках на панели Dock.

## .<br>**Correspondent Cross Sec Victor Hast** . **C** D Reware **В 2 докуметы кданые NETH BROADS AT**

**Краткое руководство по началу работы**

Дополнительные сведения об аккумуляторе доступны на веб-странице ww

 $\overline{\phantom{a}}$ 

**Встречайте новый MacBook Air. Мы хотим продемонстрировать Вам его основные возможности.**

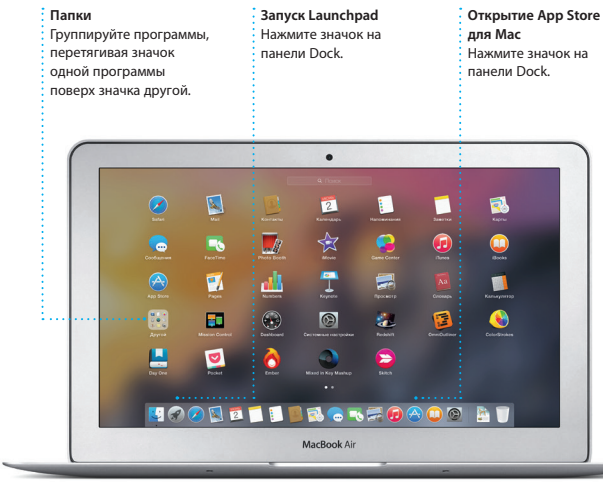

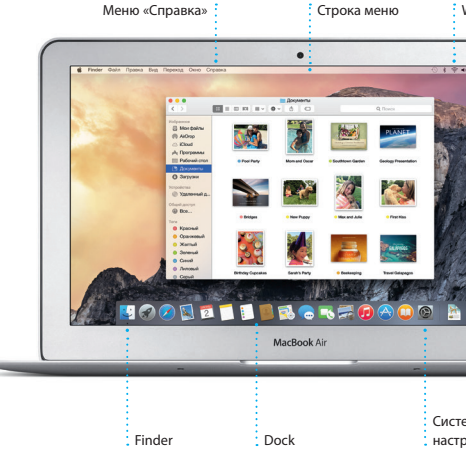

### Подробнее узнать о том, как перенести файлы на Ваш новый Mac, можно по адресу [support.apple.com/kb/HT6408?viewlocale=ru\\_RU](http://support.apple.com/kb/HT6408?viewlocale=ru_RU).

В этом руководстве описаны функции Вашего Mac, даны инструкции по его настройке и советы о том, как быстро приступить к работе с программами, которыми Вы будете пользоваться каждый день.

Аккумулятор уже заряжен, поэтому можно начать работу на Mac, как только достанете его из коробки. При перезарядке легко определить, что аккумулятор полностью заряжен — вместо оранжевого индикатора загорится зеленый.

> **Масштабирование сведением и разведением пальцев** Для более точного изменения масшта фотографий и веб-страниц сдвигайте или раздвигайте большой и указательный пальцы на трекпаде.

# <u>and the community of the community of the community of the community of the community of the community of the community of the community of the community of the community of the community of the community of the community</u>

**Дополнительные сведения** Чтобы узнать подробнее о жестах, в меню Apple выберите пункт «Системные настройки» и нажмите «Трекпад».

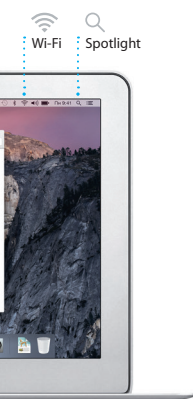

### **Handoff**

При передаче действия на Ваш Mac на панели Dock появляется значок программы Handoff.

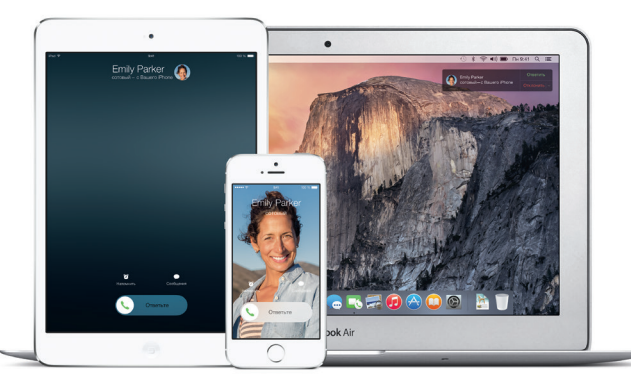

**Вызовы с iPhone** Выполните вызов или отправьте сообщение с iPhone, выбрав телефонный номер на своем Mac.

Узнать подробнее о разъемах и штекерах можно на веб-странице [support.apple.com/kb/](http://support.apple.com/kb/HT2494?viewlocale=ru_RU) [HT2494?viewlocale=ru\\_RU](http://support.apple.com/kb/HT2494?viewlocale=ru_RU).

Адаптер питания

Q WERTYUIOPH

ASDEGHUKLET

EXCVBNMSRI

 $\sim$   $\sim$   $\sim$ 

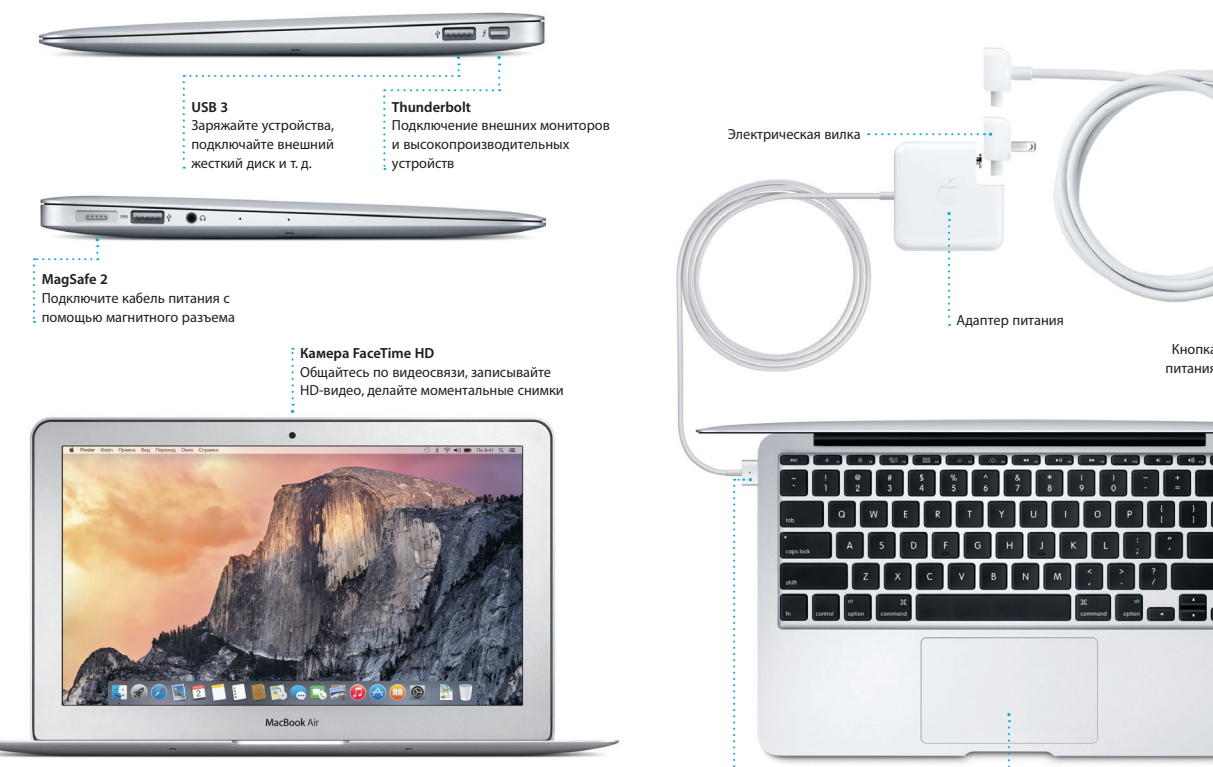

Разъем питания MagSafe 2 Трекпад Multi-Touch

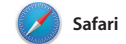

Safari — самый удобный спосо работы в Интернете на Вашем Мас. веб-сайтов, либо ввелите поисковый и знакомыми в Twitter и LinkedIn запрос или веб-адрес — Safari умеет В режиме вкладок все Ваши вкладки различать их, так что Вы непременно систематизируются, и Вы легко попадете в нужное место. Вы можете сможете найти среди них нужную

сохранять страницы в Списке для чтения, чтобы вернуться к ним позже Просто нажмите в поле смарт-поиска. и а также просматривать общие ссылки чтобы просмотреть значки любимых на страницы, размещенные Вашими

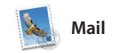

Mail позволяет управлять всеми Вашими учетными записями из рдного почтового ящика — без рекламы. Программа поддерживает такие популярные почтовые сервисы, первом запуске Mail Ассистент как iCloud, Gmail, Yahoo Mail и AOL Mail. Функция Mail Drop автоматически выгружает крупные

вложения в iCloud. А функция «Правка» позволяет заполнять и подписывать формы, а также аннотировать файлы PDF. При настройки поможет начать работ с программой.

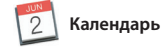

Добавление события

; календаре, чтобы создать

.<br>Дважлы нажмите в

: новое событие.

 $\label{eq:Kurw} {\rm Kuregap} = \pm \qquad \qquad$ 

Июнь 2014

С помощью Календаря Вы легко справитесь со всеми залачами лаже при плотном графике. Можно создавать отдельные календари например для домашних дел, учеб и работы. Просматривайте все календари в одном окне или выбирайте из них только нужные в данный момент. Создавайте и отправляйте приглашения на

события, а затем просматривайте ответы. Укажите место проведения события - и Календарь покажет карту, вычислит время в пути и сообщит прогноз погоды. Используйте iCloud, чтобь автоматически обновлять календари на всех Ваших устройствах или отправлять календари другим пользователям iCloud.

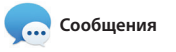

на другом. Вы можете легко начинать Просто войдите в систему, указав свой Apple ID, и Вы сможете групповые разговоры и управлят отправлять и принимать сообщения ими, в том числе добавлять к ним iMessage и SMS, содержащие текст, заголовки и новых участников. фотографии, видео и другую А при необходимости пообщатьс информацию Вашим друзьям на Мас. с кем-то лицом к лицу можно нача iPad. iPhone и iPod touch. В iMessage вилеозвонок FaceTime\* прямо и Вы можете даже начать разговор на разговора в программе «Сообщения одном устройстве и продолжить его

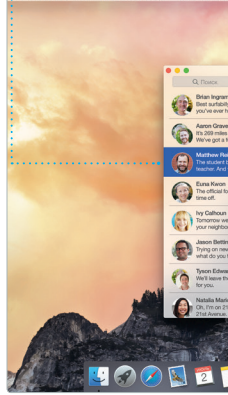

## .<br>Вводит ответ.

: Выполняется отве : Три точки означаю ито Ваш собеседн

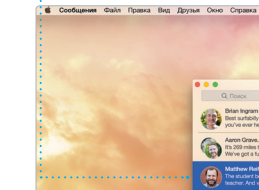

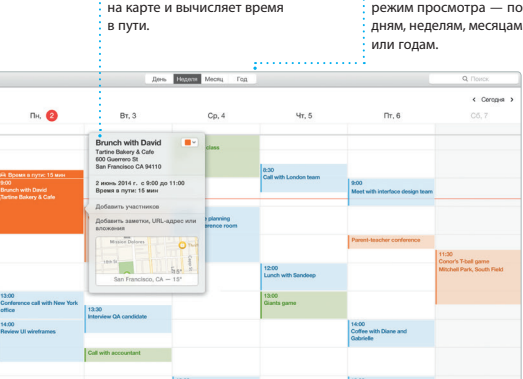

**: Инспектор событий** 

Каленларь отображает

: место проведения события

**Review Ultround 2** 

: Режим просмотра • Календаря Выберите удобный

< Conogres

**Боковое меню** Ваши заклалки. Список <mark>: для чтения и обши</mark>є : ссылки отображаются **В боковом меню** 

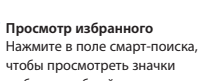

любимых веб-сайтов.

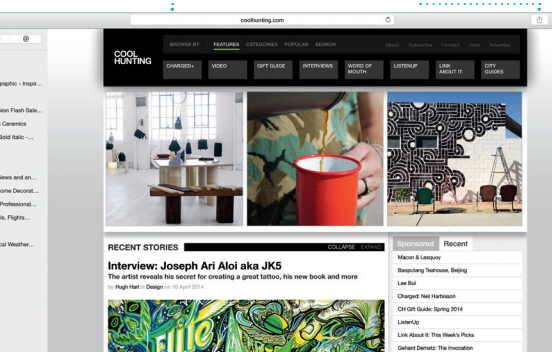

: Функция «Поделиться» : Лелитесь ссылками на : веб-сайты или публикуйт их в социальных сетях.

 $\bigcirc$  8  $\Box$ : Все письма

: Режим просмотра собраны вместе  $\cdot$  переписки Просматривайте все све Все письма одной вет учетные записи в Mail. переписки собраны вместе

Сужайте область поиск чтобы быстро находит именно то, что Вы ищете.

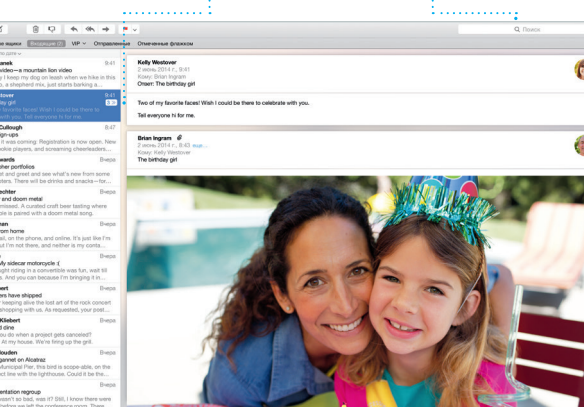

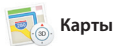

)ткрывайте лля себя новые места и прокладывайте маршруты в Картах на Вашем Мас. Выбирайте удобный режим просмотра — обычный. спутниковый или Flyover. позволяющий с высоты птичьего полета взглянуть на невероятно реалистичные трехмерные молели больших городов. Можно искать на картах информацию о местных

объектах, например ресторанах в отелях. Программа «Карты» покажет номера телефонов, фотографии и отзывы Yelp. А когда Вы найдет нужный объект, Карты покажут пошаговый маршрут. Вы може отправить его на свой iPhone чтобы воспользоваться пошаговой голосовой навигацией.

 $\mathbb{Q}$  Spotlight

Spotlight — удобный способ поиска нужного контента на Вашем Мас — документов, контактов программ, сообщений и много другого. Можно в любой момен открыть Spotlight на компьюте Мас, нажав на значок меню этой функции или используя сочетание клавиш Command и пробел. Начните единиц измерения

вводить запрос, и Spotlight покажет Вам результаты поиска в расширенном режиме. С помошы Spotlight можно искать информац в таких источниках, как Википель Bing, сводки новостей, Карты, кинообзоры и т. л.,\* а также выполнять конвертацию валют и

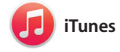

С помошью iTunes очень удобно воспроизводить любимую музыку фильмы, телепередачи и другой контент на Mac. В iTunes встроен магазин iTunes Store, где можно найти способ узнавать о новой музыке

как новейшие бестселлеры так и любимые классические

.<br>Управление разговорамі Нажмите «Летали», чтобы начать звонок FaceTime или просмотреть вложения в сообщениях текущего • разговора.

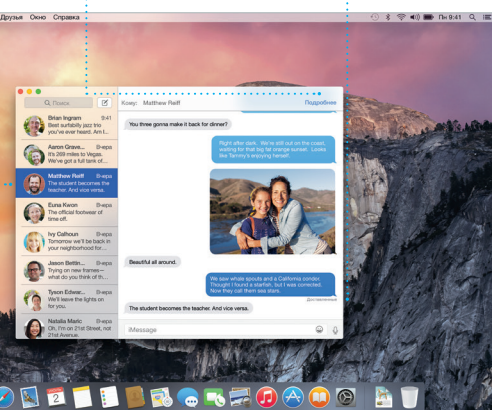

Отчеты о доставк Узнавайте о лоставке : Ваших сообщений

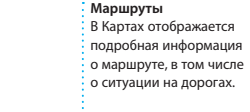

Избранные • Любимые места автоматически синхронизируются н : всех Ваших устройствах.

Vosemite National Park

Отправка на iPhone : Отправляйте маршрут : на свой iPhone, чтобь В пользоваться голосовой • навигацией.

: Результаты .<br>Результаты поиска : Spotlight отображают : слева с возможностью прокрутки.

Предварительнь просмотр Взаимодействуйт результатами поиск прямо в Spotlight

Удобный доступ Нажмите значок Spotlight .<br>В СТРОКЕ МЕНЮ ИЛИ .<br>В используйте сочетание клавиш Command и пробе

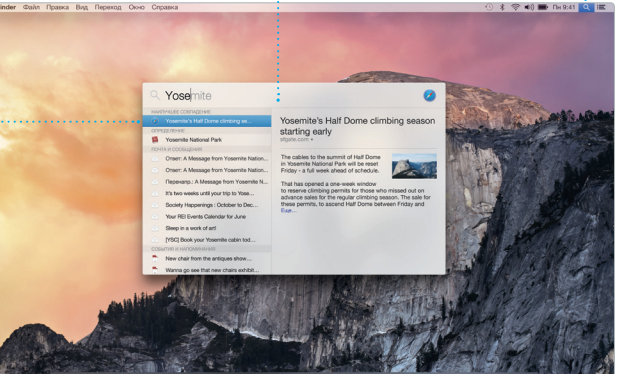

### Некоторые функции доступны не во всех регионах

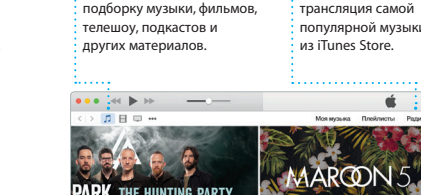

: Ваша мелиатека

• Просматривайте свою

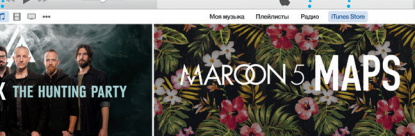

: Радио iTunes

• Бесплатная потокова

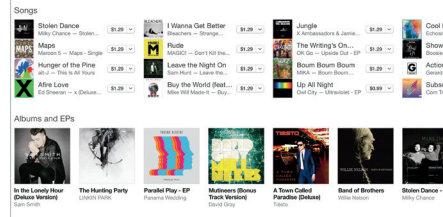

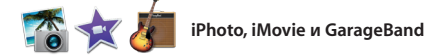

произведения. Кроме того, в iTune есть iTunes Radio — замечательны

Программы iPhoto, iMovie и GarageBand позволяют создавать потрясающие фотографии видеоролики и музыкальные композиции и обмениваться ими. iPhoto поможет сгруппировать все фотографии по лицам, местам и событиям, создать потрясающие

фотоальбомы, открытки и календари. С помощью iMovie Вы превратите свое домашнее вилео в настоящие голливулски шедевры. А в GarageBand есть все необходимое, чтобы научить играть на музыкальном инструмент сочинять музыку и записывать песни.

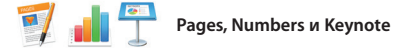

Созлавайте великолепные документы, таблицы и презентации на своем Мас. Благодаря великолепным шаблонам Вы сможете быстро приступить к работе — просто добавьте свой текст и программы Mail или «Сообщения» и вставьте фотографии. А контекстная прямо с панели инструментов. панель форматирования позволяе

легко настроить все параметры Вы даже можете открывать и редактировать файлы Microsoft Office Кроме того, Вы сможете легко поделиться ссылкой на файл чере:

### Важная информация

Прежде чем приступать к использованию компьютера, ознакомьтесь содержанием данного документа и правилами безопасности, которые содержатся в Инструкции по эксплуатации

### .<br>Дополнительные сведения

Получить подробную информацию, посмотреть демонстрации и узнать о других функциях MacBook Air Вы можете на странице www.apple.com/ru/macbook-air

В Справке Мас можно найти ответы практически на все вопросы, а также инструкции и информацию о том, как устранить неполадки. Нажмите значок Finder, выберите в строке меню пункт «Справка», а затем — «Справка Мас». Кроме того, можно воспользоваться программой Safari для доступа к онлайн-версии справки по адресу www.apple.com/ru/suppo

### Утилиты OS X

Если в работе Мас возникли неполадки, Утилиты OS X помогут восстановить программное обеспечение и данные из резервной копии Time Machine, а также повторно установить систему OS X и программы Apple. Если Ваш Мас выявит проблему, Утилиты OS X откроются автоматически. Их также можно открыть вручную. Для этого во время перезагрузки компьютера нажмите и удерживайте клавиши Command и R.

Для Вашего MacBook Air предоставляется 90 дней бесплатной технической поддержки и один год гарантийного обслуживания в розничном магазине Apple или у авторизованного компанией Apple поставшика услуг. Чтобы получить техническую поддержку для MacBook Air, посетите веб-сайт

Или позвоните по телефону 495 580955 www.apple.com/support/country

Некоторые функции доступны не во всех регионах.

ТМ и © Apple Inc., 2014 г. Все права защищены. Designed by Apple in California. Printed in XXXX.

### : iTunes Store

Открывайте лля себя и приобретайте новь фильмы, музыку и **• другие материалы** 

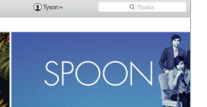

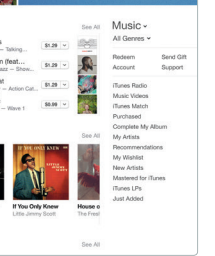

 $rac{1}{2}$ : Просто переместите курсор, чтобы быстрс :<br>: просмотреть все фотографии какого-либо

## С легкостью созлавайте

.<br>Материалы на сайт терсонализированные книг : Facebook или отправляй их с помощью iCloud ил Оообщений.

открытки и каленлари и .<br>Заказывайте их печать.

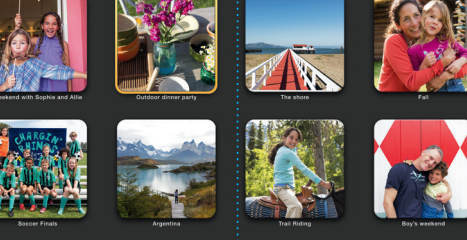

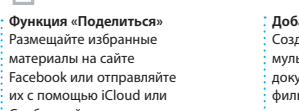

: Добавьте наглядности Созлавайте насышенные мультимедийными даннь и покументы с изображениями • фильмами, лиаграммами и : другими материалами.

Функция «Полелиться» С легкостью лелитесь ссылками на созданные  $:$  документы — через программы Mail или : «Сообшения».

Design Report:

By Philip Word

Midcentury Icons

.<br>Вставить Таблица Диаграмма Текот Фигура Мадиа Коммонтерий

 $\cdot$  рукой.

**Dooryn** Coerna

: Панель форматирования Влагодаря удобной панели : форматирования, нужнь инструменты всегда под

-<br>Текстовый блок\* \* 0100000

 $\sim$  0-

 $\begin{tabular}{|c|c|c|} \hline \quad \quad & \quad \quad & \quad \quad & \quad \quad & \quad \quad & \quad \quad \\ \hline \quad \quad & \quad & \quad & \quad \quad & \quad \quad & \quad \quad & \quad \quad & \quad \quad \\ \hline \end{tabular}$ 

Строки В.

 $v$  Пунклы и списки Нет

Oteryte Des C 0

Без пунктов по после по

После абзаца

: события.

**DEN** as